## オンライン診療システムの利用方法 (家族用)

1. 患者さんから送信されたオンライン診察室に入室する付き添い者用の URL をクリックしてください … (ア)

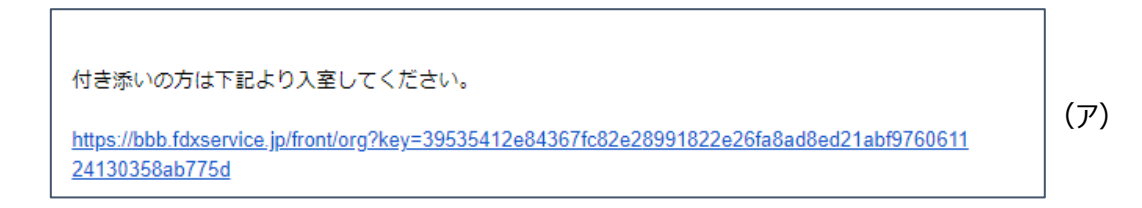

2. お名前を入力して参加リクエストしてください … (イ)

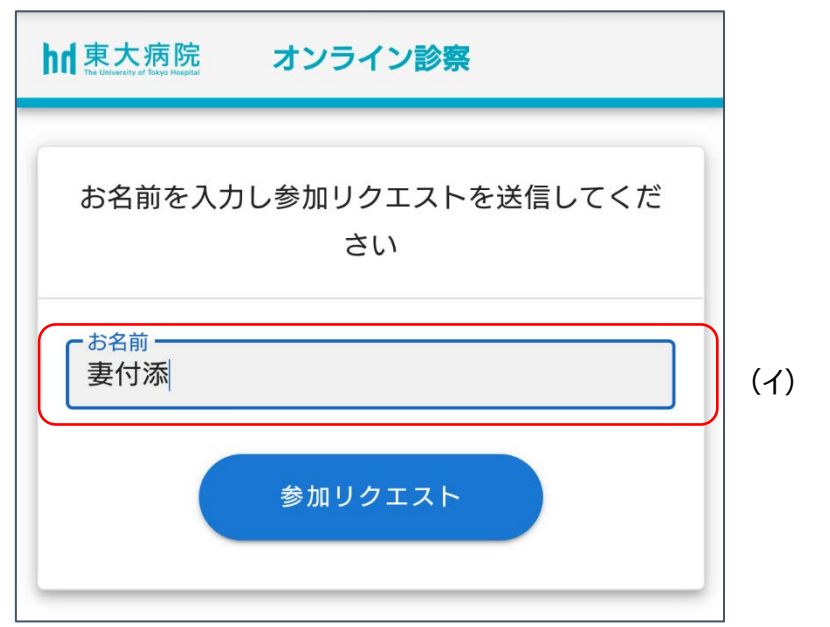

3. 患者さんが入室を「許可 はるとオンライン診察室に入室できます